## **EXPERIMENT NO.5**

**OBJECTIVE:** To control the given 3-phase induction motor using inverter module and SCR AC regulator module with PC interface.

## **APPARATUS REQUIRED:**

- 1. PC based AC Motor control unit (Powercon Make)
- 2. Serial Link (both side female) cable
- 3. FAN-AC motor with 4 pin Jone's Plug
- 4. Lamp 230V, 25/40 W
- 5. PC with VB 6 and windows XP / win 98 system, serial ports COM-1 and COM-2 with 9 pin D type connectors
- 6. SOFTWARE CD- WITH VB PROGRAM –PRJLS.EXE
- 7. UNEARTHED C.R.O. with probes.

PC based AC Drive

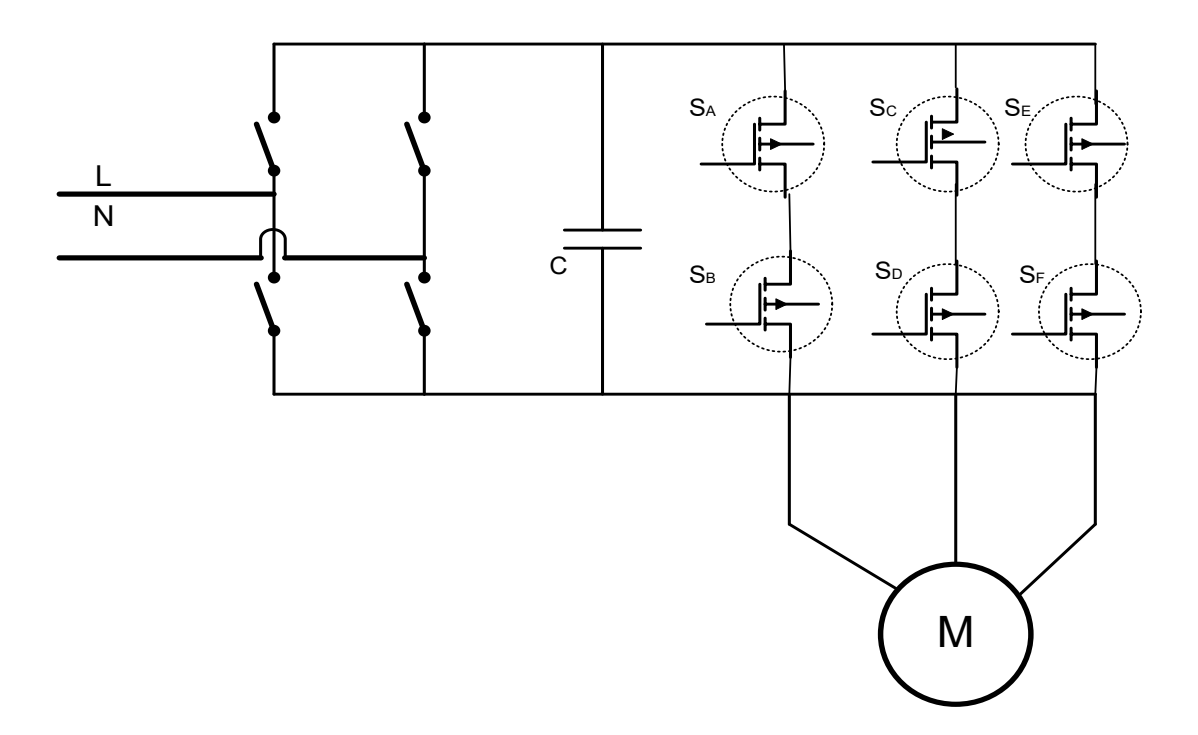

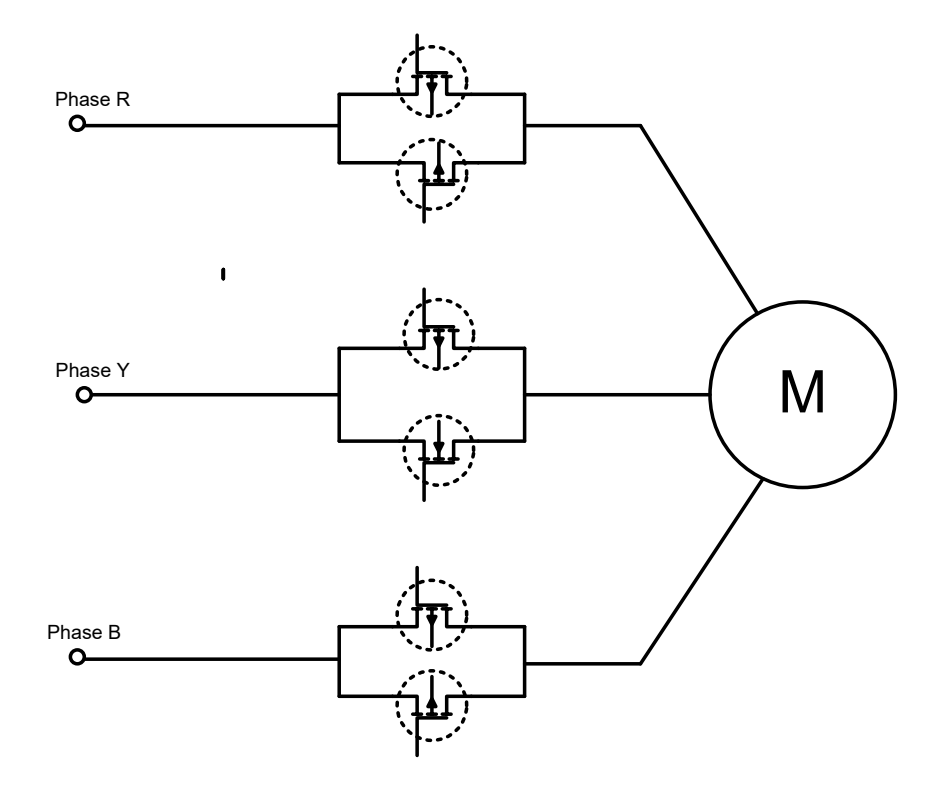

#### **THEORY:**

The various methods of speed control of an Induction Motor are as stated below:

- 1. Stator voltage control.
- 2. Variable voltage, variable frequency control
- 3. Rotor Resistance control
- 4. Slip power regulation

Among all above methods, the stator voltage control is the simplest. In this scheme, two thyristors are connected in anti-parallel configuration in each phase as shown in Fig.1. Speed control is obtained by varying the firing angle of the thyristors. The effective control takes place for  $\pi/2 < \alpha < 5\pi/6$ . For complete control, the trigger pulse width should be ' $\pi$ - $\alpha$ ' and not less than  $\pi/3$ .

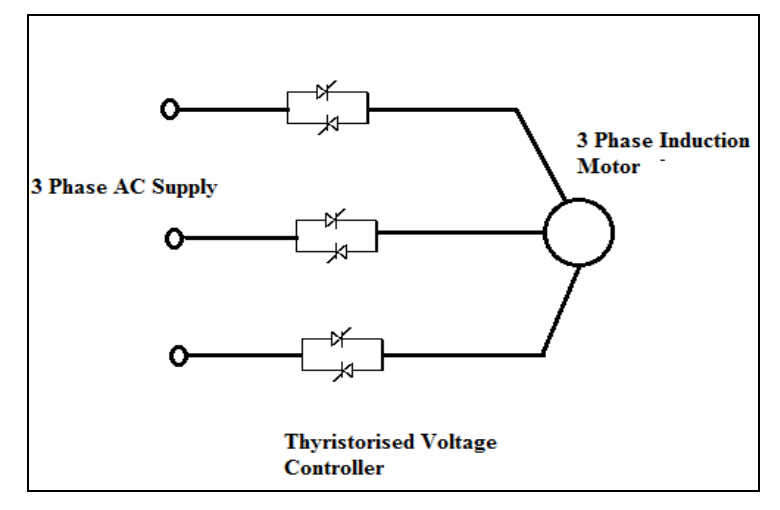

Fig. 1: Stator voltage control by Thyristorised Voltage Controller

## **PROCEDURE:**

### **Step 1: Hardware connections**

- 1. Connect MAINS cord to 230V ac.
- 2. Connect Motor to unit at Front Panel 4 pin connector.
- 3. Connect one end of Serial Cable to back panel of Unit.
- 4. Connect other end of Serial Cable to PC COM 1 or 2 whichever available. (Chose VB program CM1 or CM2 according to your connections).
- 5. Insert a 25 /40W lamp into Back panel holder.
- 6. Take a CRO without Earth PIN (UNEARTHED CRO OR POWERSCOPE) & connect a CRO Probe  $X10$  mode to TP  $10 - TP 11$ .

### **Step 2: Running program, commands and observations**

- 1. Keep toggle switch on front panel in **PC Control** position.
- 2. Switch ON Mains.
- 3. Switch ON PC and RUN (double click) prjls.exe file. FORM-1 window appears.
- 4. Enter a number into '%O/P / firing angle' window. It should be a number in 2 digits from 01 to 99.
- 5. Press '%O/P / firing angle' Button.
- 6. Press" START" Button.
- 7. Observe motor speed, Lamp intensity and O/P waveforms on CRO.
- 8. Try to Put another value into o/p and see the effect. for this- ENTER No. PRESS '%O/P / firing angle' and then press 'START'.

### **OBSERVATION TABLE:**

### **Motor Load**

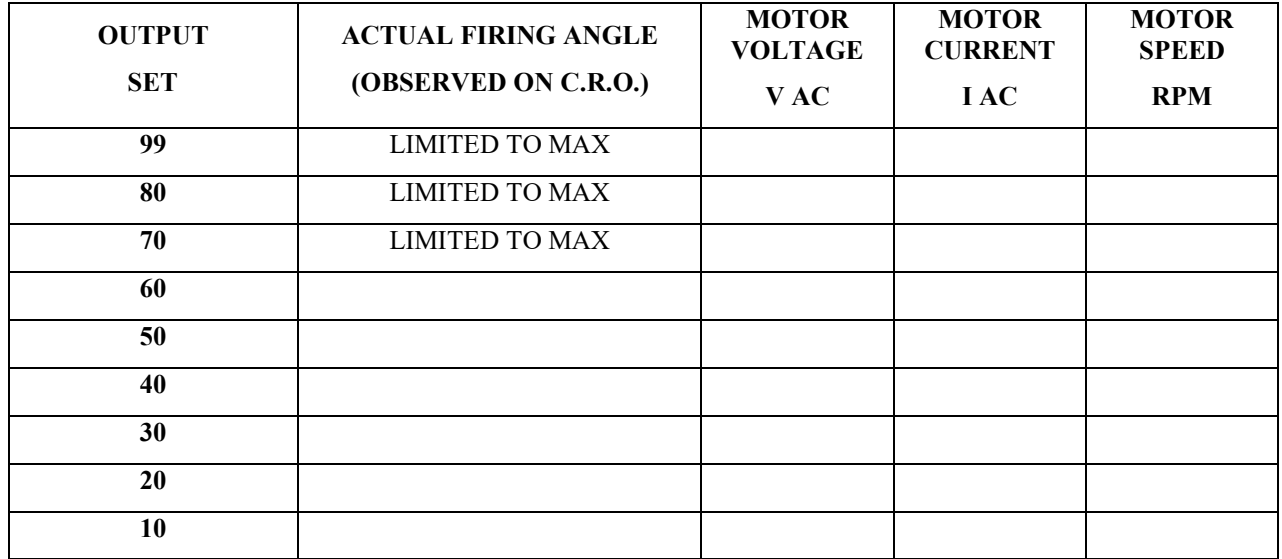

## **R - LOAD – 40 W (MOTR DISCONNECTED)**

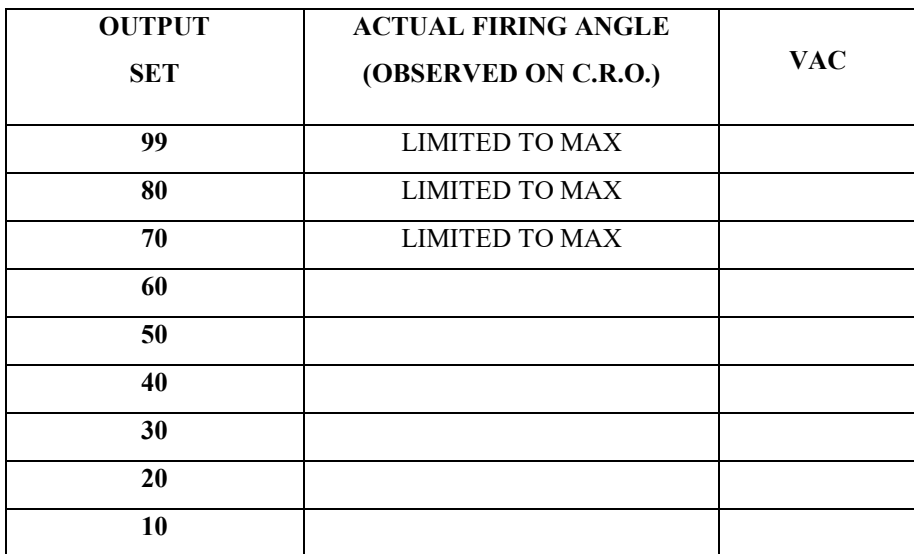

# **CONCLUSION:**

## **TEST POINTS DISCRIPTION:**

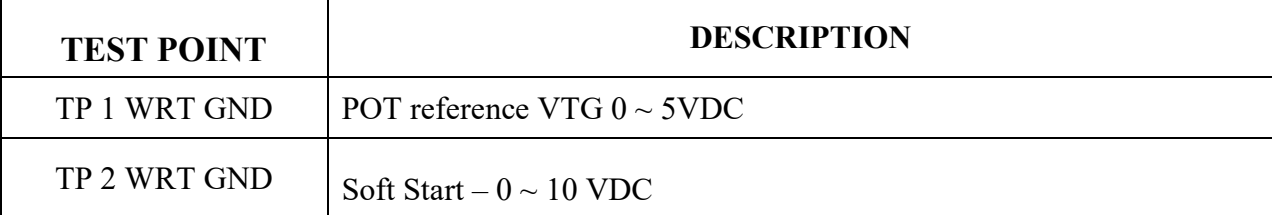

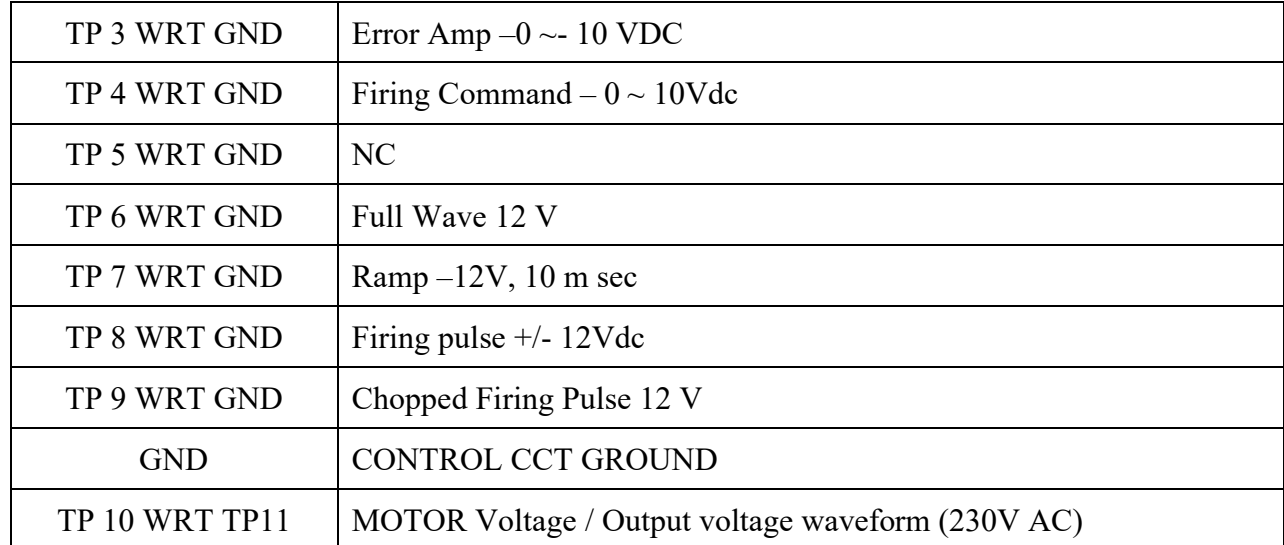